### **Plotting Growth Curves**

Below is an example of how to plot example growth curves in SPSS using the GGRAPH command. Selection of a random sample of cases needs to be done when the data are in a wide (repeated measures) format. If the data are already in wide format, then you can follow the steps below. If your data set is in long (person x period) format initially (much rarer), then you need to convert the data to wide format first using the <code>CASESTOVARS</code> command, then select the 20 cases, and then reconvert data with the <code>VARSTOCASES</code> format. $^{\rm 1}$  $^{\rm 1}$  $^{\rm 1}$ 

### **SPSS**

#### **Plotting Linear Slopes**

```
e variable for each wave.
COMPUTE W1=0.
COMPIITE W2=1COMPUTE W3=2.
SAMPLE 20 FROM 294.
VARSTOCASES 
   /MAKE time "Wave Number" FROM w1 w2 w3 
   /MAKE dep "Depression" FROM cesdtot1 cesdtot2 cesdtot3
   /KEEP=RID.
*check to see what the data look like, CASES subcommand restricts output to first 15 lines.
LIST VARS=rid time dep
   /CASES FROM 1 TO 15. 
GGRAPH
   /GRAPHDATASET NAME="GraphDataset" VARIABLES= time dep rid
   /GRAPHSPEC SOURCE=INLINE. 
BEGIN GPL
SOURCE: s=userSource( id( "GraphDataset" ) )
DATA: time=col( source(s), name( "time" ) )
DATA: dep=col( source(s), name( "dep" ) )
DATA: rid = col(source(s), name("rid"), unit.category())
ELEMENT: point( position(time * dep)) 
ELEMENT: line(position(smooth.linear(time * dep)), shape(rid))
END GPL.
```
#### **Output**

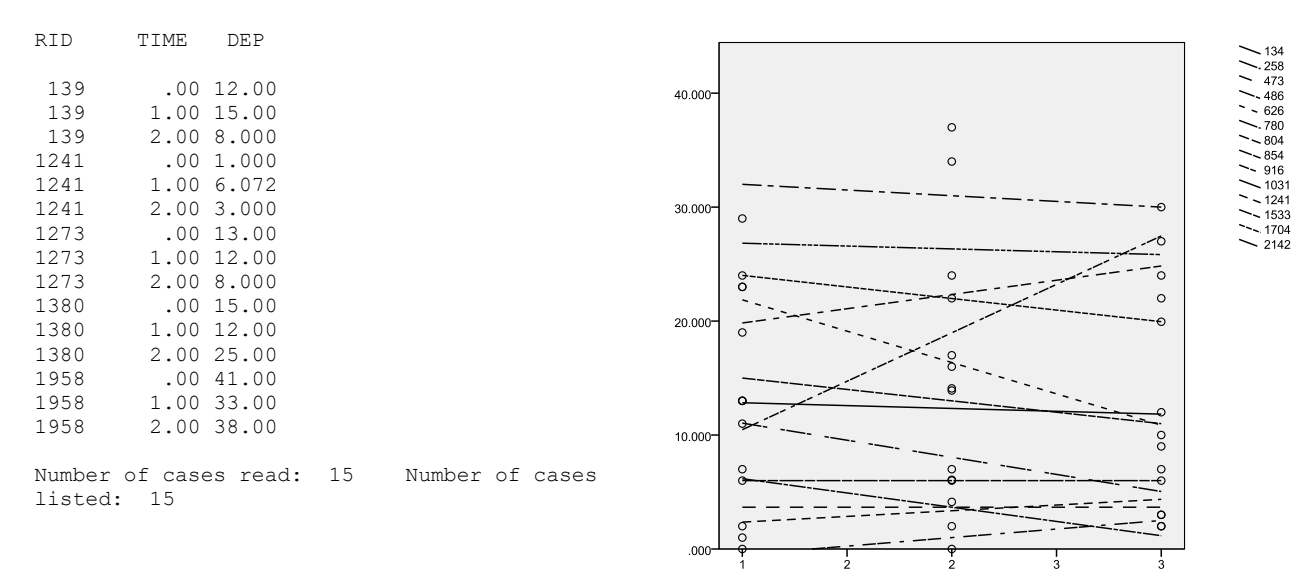

### **Individual Observed Values By Case**

The following syntax generates observed data points using a different version of the GGRAPH command, which is useful for examining each case more carefully. I selected only 6 cases at random for this example, and each is given a different color and line style.

<span id="page-0-0"></span><sup>1</sup> See the handout "Plotting Within-Group Regression Lines: SPSS, R, and HLM" for an illustration of the VARSTOCASES and CASESTOVARS procedures. Plots can be modified in SPSS by clicking on the graph in the output and making changes through the dialog box.

#### Newsom Psy 526/626 Multilevel Regression, Spring 2024 2

```
GGRAPH
   /GRAPHDATASET NAME="GraphDataset" VARIABLES= time dep rid
   /GRAPHSPEC SOURCE=INLINE. 
BEGIN GPL
SOURCE: s=userSource( id( "GraphDataset" ) )
DATA: time=col( source(s), name( "time" ) )
DATA: dep=col( source(s), name( "dep" ) )
DATA: \text{rid} = \text{col}(\text{source}(s), \text{ name}(" \text{rid}"), \text{ unit}.\text{category}())GUIDE: axis(dim(1), ticks(null()))
GUIDE: axis(dim(2), ticks(null()))
ELEMENT: line( position(time*dep), shape(rid))
ELEMENT: point( position(time * dep),color(rid)) 
END GPL.
```
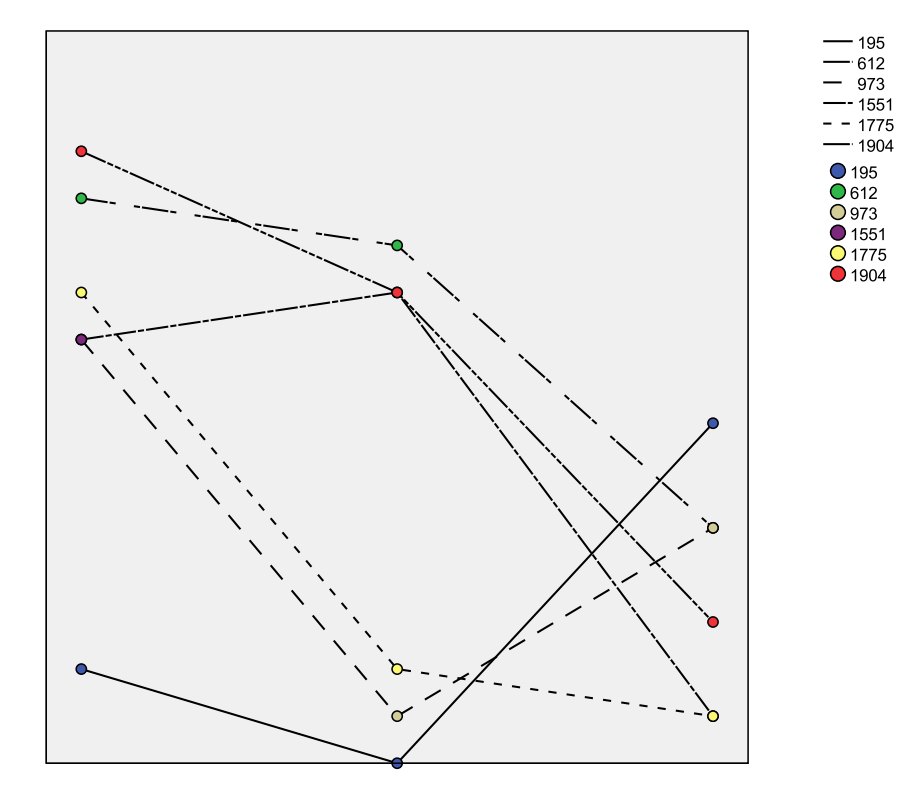

### **Nonlinear Curves**

The following syntax explores curvilinear trajectories using the GGRAPH command. I selected only 6 cases at random for this example. Notice that the only differences in the GGRAPH command used for the linear plot is the last ELEMENT command which uses *smooth.spline* instead of *smooth.linear*. I will discuss testing nonlinear growth curves soon.

```
GGRAPH
   /GRAPHDATASET NAME="GraphDataset" VARIABLES= time dep rid
   /GRAPHSPEC SOURCE=INLINE. 
BEGIN GPL
SOURCE: s=userSource( id( "GraphDataset" ) )
DATA: time=col( source(s), name( "time" ) )
DATA: dep=col( source(s), name( "dep" ) )
DATA: rid = col(source(s), name("rid"), unit.category())
ELEMENT: point( position(time * dep)) 
ELEMENT: line(position(smooth.spline(time * dep)), shape(rid))
END GPL.
```
Newsom Psy 526/626 Multilevel Regression, Spring 2024 3

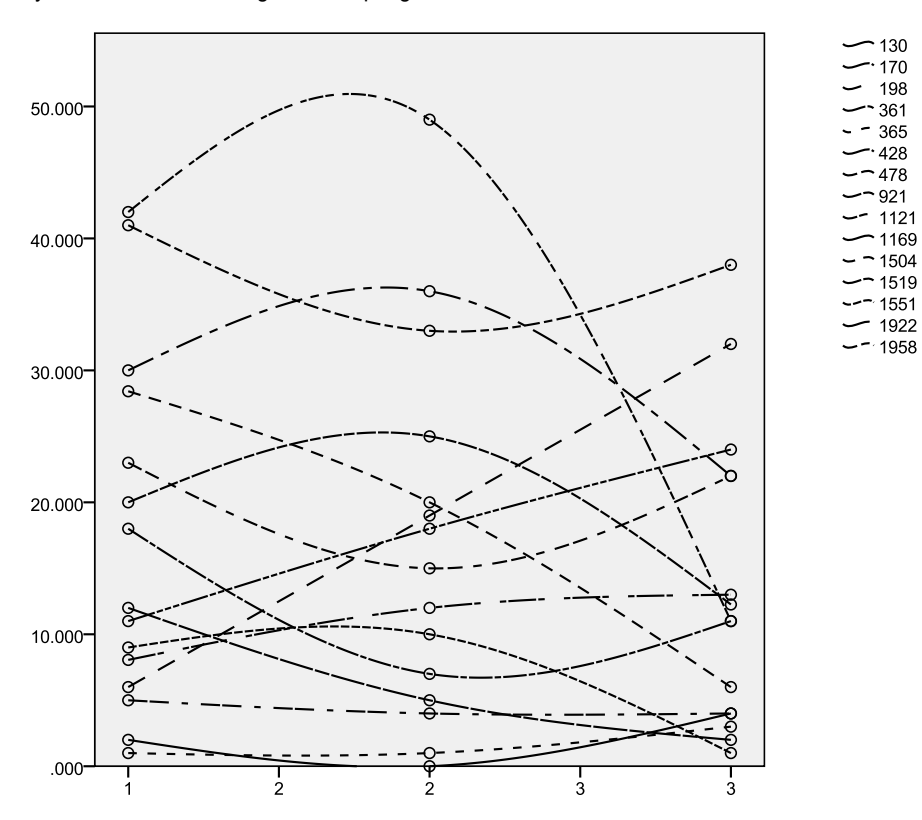

# **R**

This plotting method gives OLS plots for a sample of cases

```
Linear 
rm(mydata2)
#sample 15 cases
ids <- sample(unique(mydata$rid), 15)
mydata2 <- mydata[mydata$rid %in% ids, ]
#View(mydata2)
## change rid to factor variable for 
plotting
mydata2 <- within(mydata2, { rid <- factor(rid)
}) 
library(lattice)
xyplot(depress~time, mydata2, group = rid,type=c('p', 'r'), points = TRUE)
                                               Quadratic
                                               rm(mydata2)
                                               #sample 15 cases
                                               ids <- sample(unique(mydata$rid), 15)
                                               mydata2 <- mydata[mydata$rid %in% ids, ]
                                               #View(mydata2)
                                               ## change rid to factor variable for 
                                               plotting
                                               mydata2 <_{2} within(mydata2, {
                                                  rid <- factor(rid)
                                               }) 
                                               #prints a loess curve, smoothed to span of 
                                               2, which may need be smaller or larger 
                                               depending on the time values
                                               xyplot(depress~time, mydata2, group = rid, 
                                               type='smooth',span=2)
```
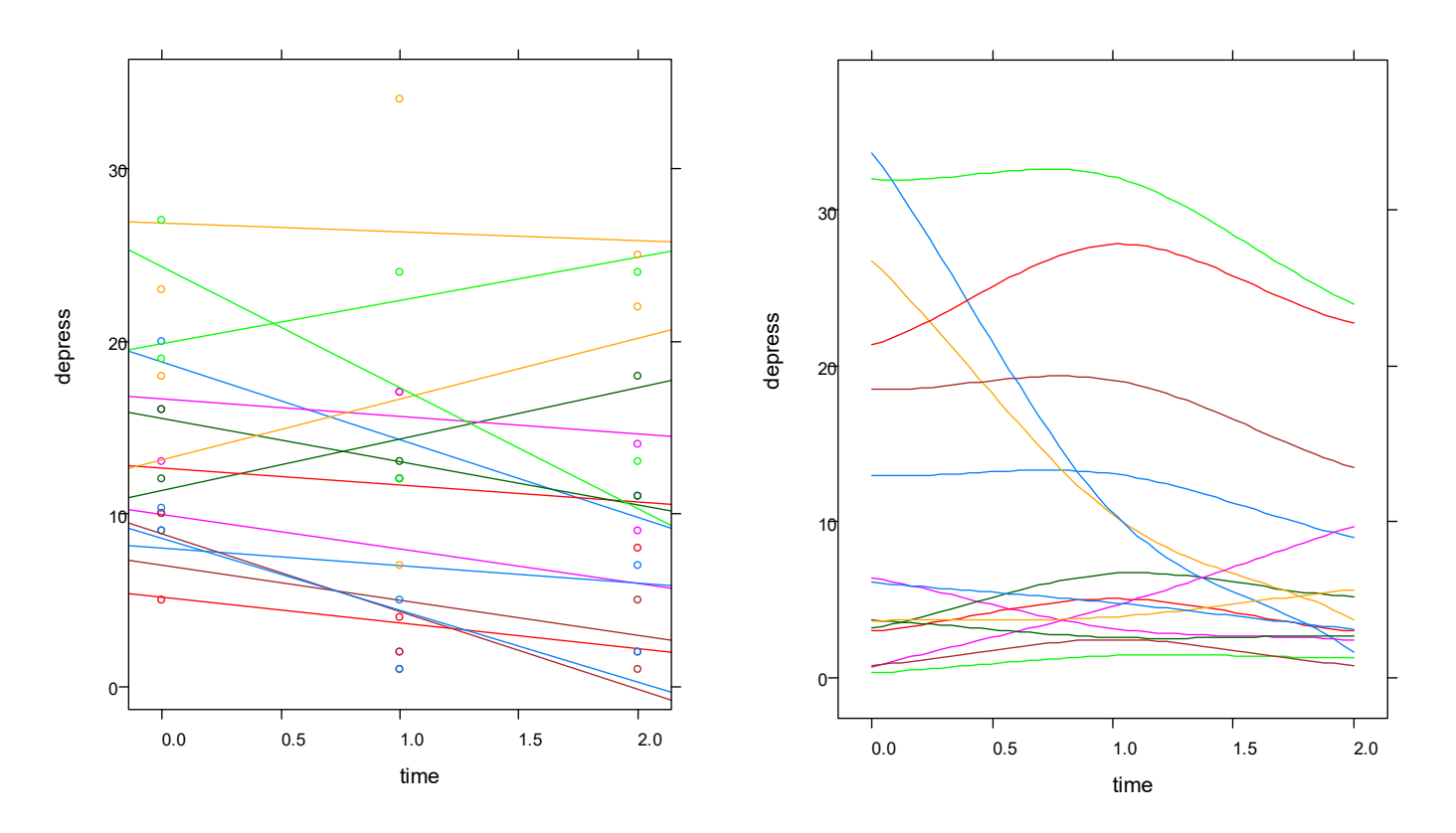

Alternatively, model-based graphs (EB estimates instead of OLS) can be produced with the slightly more complicated code demonstrated in the handout "Plotting Within-Group Regression Lines: SPSS, R, HLM"

## **HLM**

HLM software has a number of plots preprogrammed.

## **Linear Growth Lines**

Follow these menus: *File Graph Equations Level-1 equation graphing*. Then choose TIME as the X-focus and select the number cases to use (I chose a random selection of 15% in this example).

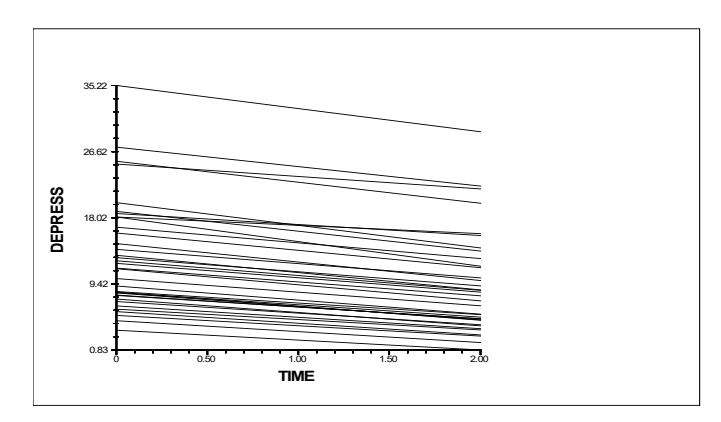

The slopes look more homogeneous because they are model-based lines (i.e., based on empirical Bayes estimates), so there is shrinkage compared to the OLS estimates generated in SPSS due to the low reliability of our slope estimates.

One can also choose to plot the average slope, by following *File Graph Equations Model graphs*, and then choosing TIME as the x-focus.

## **Nonlinear Growth Lines**

I generated the following graph of individual quadratic curves after testing the curvilinear model with CTIME and CTIMESQ in the model. Follow *File Graph Equations Level-1 equation graphing*. Then choose CTIME as the X-focus and select the number cases to use. Under *Categories/transforms/interactions*, click on a number button, and choose *power or x/z.* Then choose the quadratic variable, CTIMESQ, in the drop down menu on the left. The linear variable, CTIME, will appear in the center box automatically. Enter "2" in the last box on the right, because CTIMESQ is the square of CTIME (i.e., raised to the power of 2).

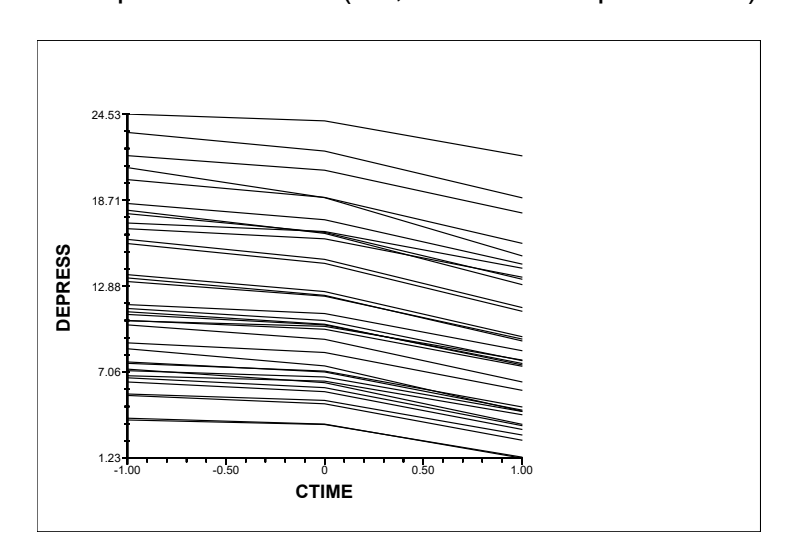